# ЛитРес: ОДИН КЛИК ДО КНИГ

**ЛитРес: Библиотека**

2020

### **Получение пароля и авторизация**

**Для работы с ресурсами «ЛитРес» в Центральной библиотеке или пройдя по ссылке на сайте [shushbib.ru](http://shushbib.ru/) необходимо получить логин и пароль.** С их помощью в любом месте, где есть Интернет, можно авторизоваться на сайте **[lit.to/15899](https://lit.to/15899)**, получать и читать электронные книги на персональном компьютере, планшетах, смартфонах и других мобильных устройствах под управлением Android, iOS (iPhone, iPad), Windows 8 и Windows Phone 8.

**Перед началом работы с «Библиотекой ЛитРес» необходимо авторизоваться.** Для этого откройте в браузере вашего компьютера или планшета сайт **[lit.to/15899](https://lit.to/15899)** и введите в поля формы выданный вам номер читательского билета и пароль.

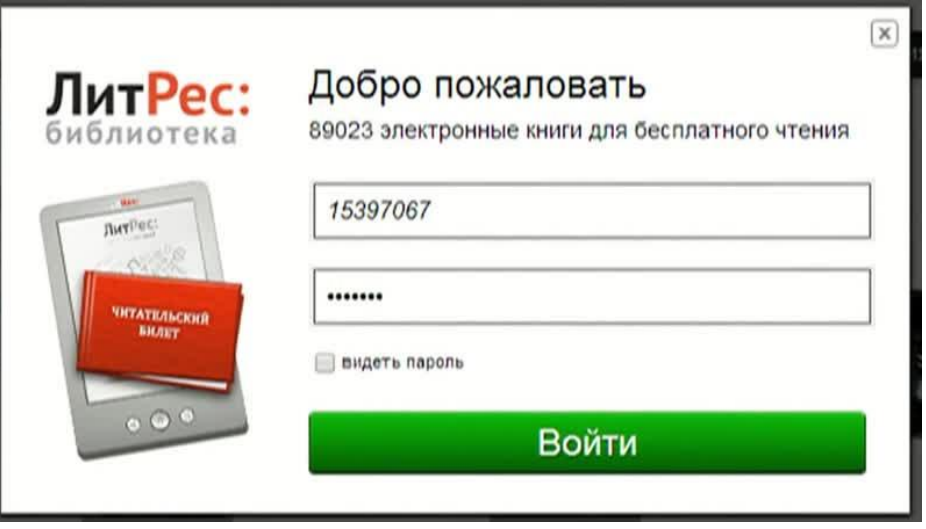

После успешной авторизации можно приступить к поиску книг. Если вы забыли или потеряли свой номер читательского билета или пароль - обратитесь за ними в библиотеку (т.к. возможность восстановления этих данных через сайт отсутствует).

## **Поиск и заказ книг в библиотеке**

Пользователь может запросить в библиотеке любую из представленных электронных и аудиокниг различных жанров и направлений. Для этого достаточно найти интересующую книгу с помощью поиска и на странице с описанием книги нажать на кнопку «Запросить у библиотекаря».

Например, вам хотелось бы почитать сборник сочинений Сергея Есенина, но вы не помните, как он точно называется. Введите в поиск «Есенин» и найдите этот сборник среди всех представленных произведений Сергея Есенина.

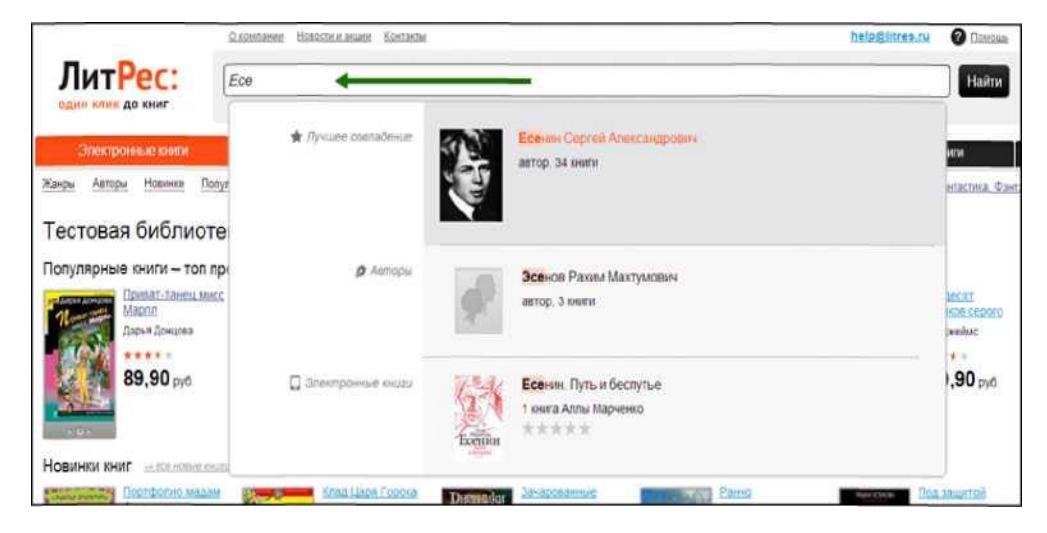

На странице с описанием книги нажмите на кнопку «Запросить у библиотекаря» и ваш запрос сразу отправится на рассмотрение к библиотекарю.

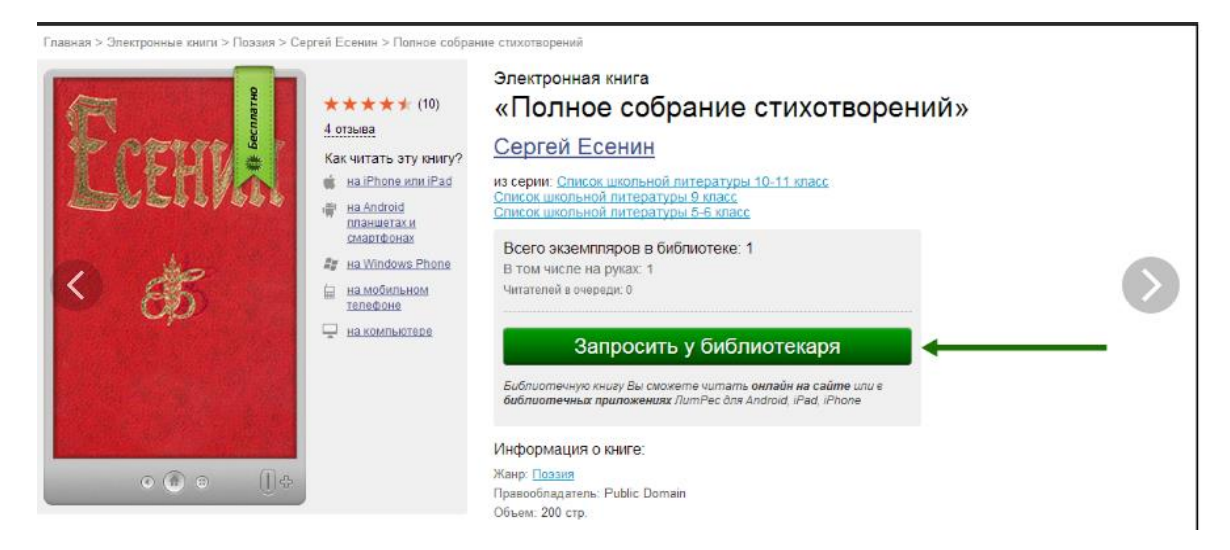

Важно понимать, что книга не будет выдана вам автоматически. Все заявки на книги обрабатываются библиотекарями вручную. **Время, требуемое на выполнение заявок, зависит от занятости библиотекаря и графика работы библиотеки** (ежедневно с **10-00** до **19-00,** выходной день - суббота).

После рассмотрения вашего заказа библиотекарь либо выдаст вам книгу для прочтения в режиме оффлайн и онлайн **на срок до 14 дней,** либо откажет в выдаче. **Причины отказа:** слишком большое количество книг на руках читателя **(одновременно на руки читателю может быть выдано не более 3 книг),** возрастной ценз на данную книгу (согласно №436-Ф3), наличие очереди на эту книгу среди других читателей, высокая стоимость книги и др.

Выданные на устройство читателя электронные книги защищены от копирования, автоматически стираются с устройства после истечения срока выдачи. Но, если требуется продолжить работу с книгой - ее всегда можно взять повторно, оставив заявку библиотекарю.

### **Просмотр статуса запрошенных книг**

Информацию о том, получили ли вы заказанные книги или же вам отказали в их выдаче, можно отслеживать в разделе «История операций». Здесь также собирается история ваших запросов, информация о сроках выдачи и т.д.

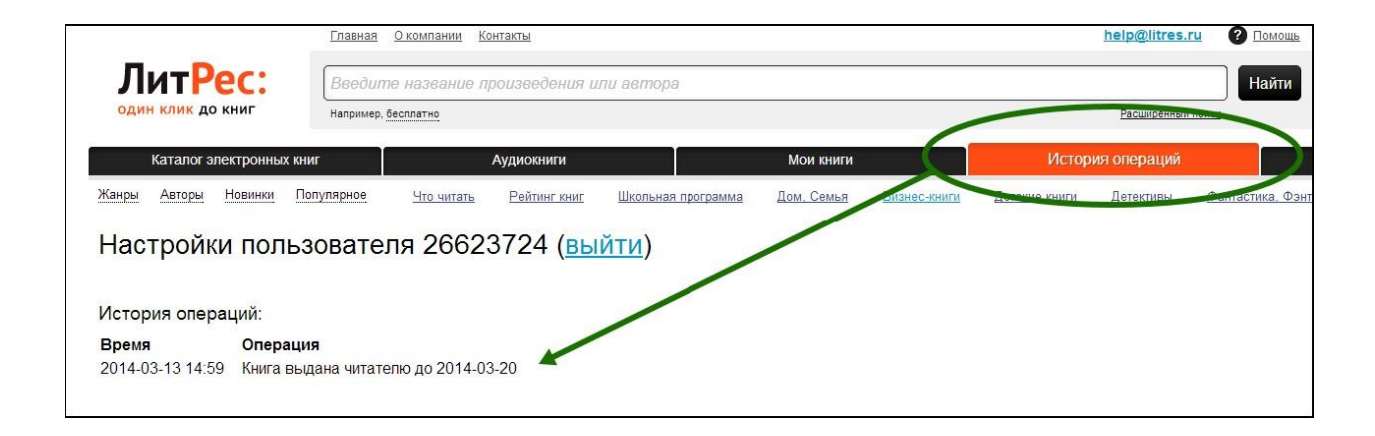

# **Чтение полученных в библиотеке книг**

Когда библиотекарь подтверждает вашу заявку и выдает книгу, она сразу же появляется в разделе «Мои книги». В этом разделе собираются все выданные вам электронные и аудиокниги.

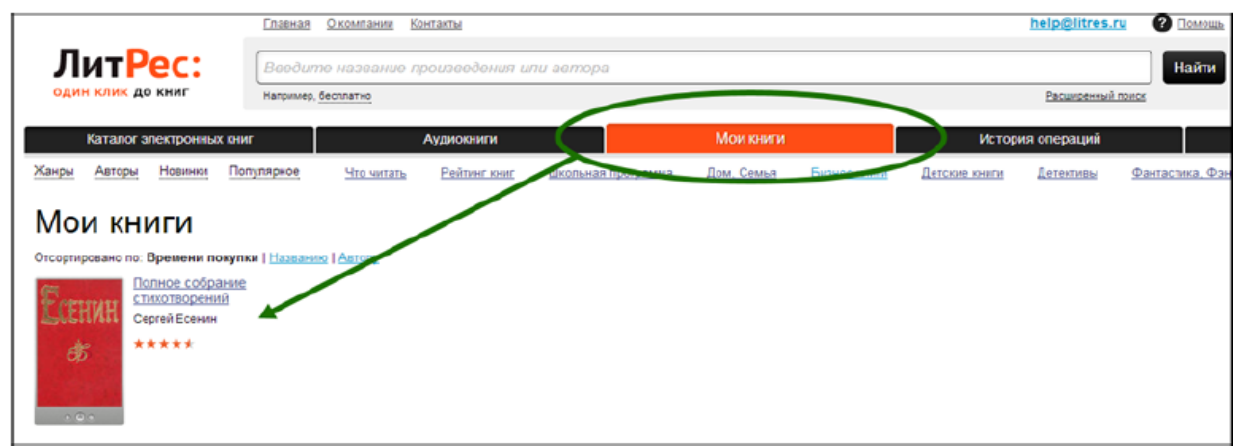

Перейдя на страницу с выданной вам книгой, можно ознакомиться с различной дополнительной информацией, такой как аннотация, отзывы, срок выдачи данной книги и ссылка на онлайн-чтение.

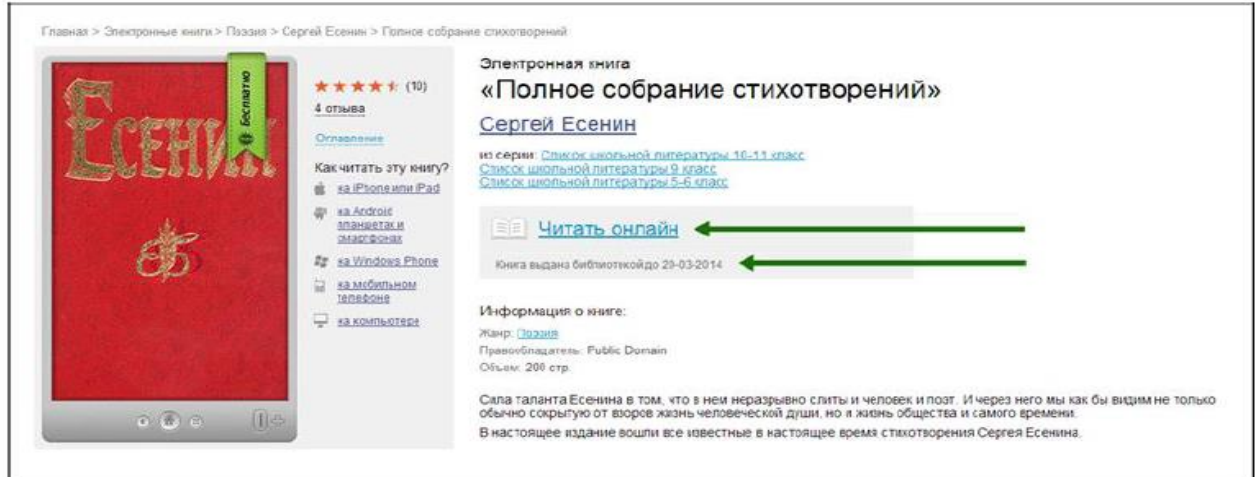

После перехода по ссылке «Читать онлайн» в вашем браузере откроется отдельная вкладка с удобным интерфейсом чтения книг. Данный интерфейс предоставляет гибкие настройки отображения, возможность поиска, просмотра оглавления, но самое главное - в нем присутствует механизм закладок, позволяющий автоматически продолжать чтение именно с того места книги, где вы остановились в прошлый раз.

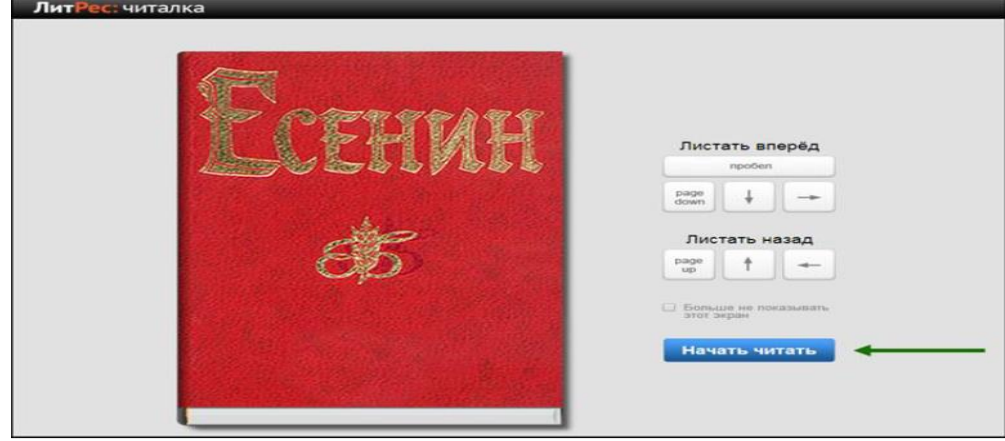

Процесс заказа и получения аудиокниг ничем не отличается от представленного выше заказа и получения электронных книг. Лишь на странице уже выданной книги появляется «оглавление» в виде списка файлов аудиокниги, а также мини-плеер для прослушивания. Для начала прослушивания книги достаточно кликнуть по черному треугольнику в этом плеере.

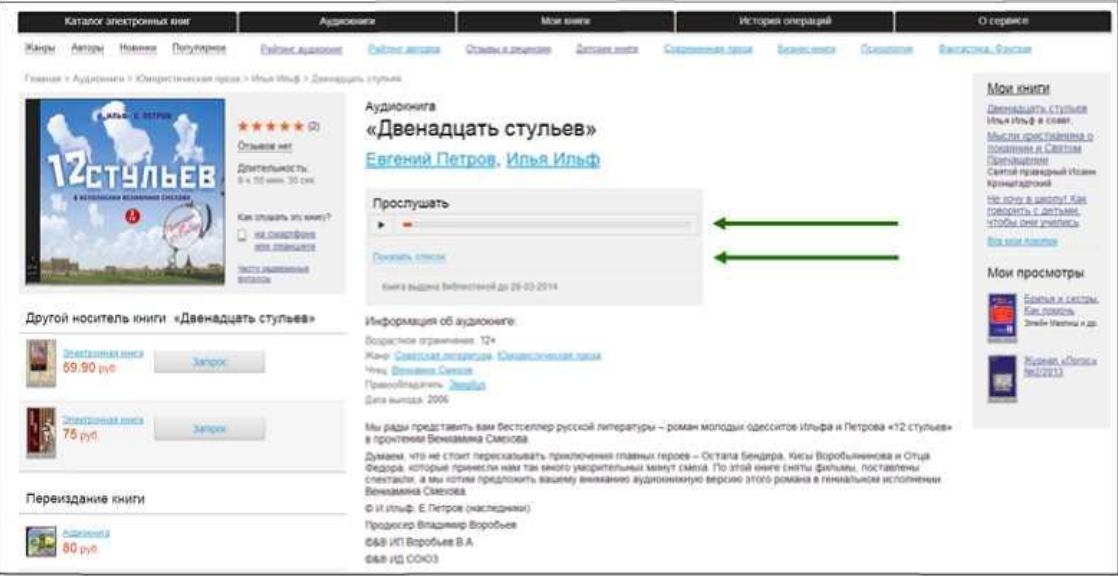

В случае трудностей работы с онлайн библиотекой необходимо обратиться к библиотекарю или поискать ответ в разделе помощи: **[lit.to/15899](https://lit.to/15899).**

### **УСПЕШНОГО ВАМ ЧТЕНИЯ!**

Справки: тел.: (39139) 3-29-89

по e-mail: <ya.biblioteka-shu@yandex.ru>